Pluggotic Shattersync With Registration Code

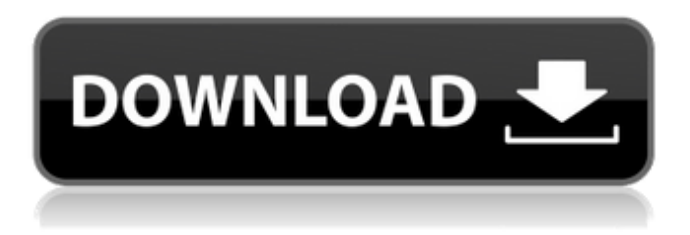

#### **Pluggotic Shattersync License Code & Keygen [2022]**

What's New Version 1.3.0 (0.4.9 - 1/17/2011): Added option to center the player's distribution on the shattershot's center or the shattersync's center. Also can be set to automatic (opposite of previous) I have never tried this plugin myself, only came in here to try and get an idea if there was a way to get some'shatter' without seriously attempting to set up a drum machine. I did notice that the plugin actually does do what it says it does, shatters the notes (like the original shattershot plugin) and I figured I'd get in on the ground floor. That being said, I can't get it to work. I tried some quick and dirty testing and here's a guide of what I've done and what I've tried. 1. Convert saved file to host 2. Install plugin 3. Jump into the plugin (not as easy as I hoped) 4. I want the two rounds of the chorus to be at the same time 5. Go into the plugin and make sure the dropdown for "Program" says "Drum Machine" 6. I hop into the drums and beat on the kick drum as if im playing it on my hardware drum machine. Now what this does is create some sort of auto-sync between the shattershot and the shattersync so that you can perform a normal beat on your kit (the only way to get a backup of the shattershot engine im guessing). The downside to this is that it sounds really weird, almost like something is really wrong. If anyone has any idea on how to correct this problem or can suggest another way to go about this and avoid using a drum machine. Went to the Shatter Synchronizer website and downloaded the trial version. Had no clue how to get the plugin in the trial version so, I used Reloader4 to add the plugin to my VST bundle (corrected the file type) and it seems to work fine. However, when I go to my drum machine, nothing happens (and, as I suspected, the double kicks sound out of sync). I tried making my PC the master but when I jump into the plugin and make the PC the host, the sync will not occur. I can play the pitch bend wheel on the PC but, when I release it, the corresponding sound

#### **Pluggotic Shattersync Crack +**

The Shattersync VST plugin is a host synchronized version of Shattershot Lite VST. It will kick for a random duration from 0 to the number of beats (hold "SH1" button) between 2 parameters, and it will release all the notes on the same beat. The order parameter is the base of the voodoo black magic, and as soon as you click it the effect will be unleashed. If you continue to modify the order parameter by clicking the value button and modifying it, it will only start from the value that you have just modified, but it will keep changing the value of the base value parameter, and the duration parameter that will keep counting up. You can modify the base value with the left mouse, and the duration parameter with the right mouse With the F1 key you will have the possibility to reset all parameters, and all you have to do is to release the Shift button, click the base value parameter (it must be set to zero) and change it. The 1st oscillator will have only 0 value, and I don't think this is anything you are looking for. The 2nd oscillator can be activated with the F3 key, and it will be triggered on the number of beats that you will choose from the main oscillator. You can use the L2 button (for the number of beats) and the R2 button (to stop the enumeration and keep counting) in order to set the beat you want. Here's a video that explains how Shattersync works: What else do we offer? You will have all the voices from Shattershot Lite in this plugin, and in my humble opinion there were never something better. Some people have been asking me about a feature to change the pitch of the voices: it's not even my shtick and so I don't know if I can help you with this, even if I would love to do it. If you decide to use this plugin you need to know that there is a frequency range of each voice (range of tones). So, if your range of tones of the voice is wide, then you can get a volume or pitch effect by altering the base value. But if the frequency range is narrow, then you can do nothing. But this might be irrelevant for what you actually look for in this plugin, so I'll let you make your own decision... This new version should be compatible with all Shatters 09e8f5149f

## **Pluggotic Shattersync Crack+ Download**

The core concept behind Shattersync is the idea of syncing the host audio engine with the internal synth. Let's start with the obvious use case. BPM First of all we need to be able to trigger the internal synth from the host. This can be done by sending a specific MIDI note on MIDI in, SysEx or any other method, essentially with a Vol/Pan action. The trigger here is using the host's timer and generating an attack to trigger the synth. When the host has no more audio to play we need to play the synth note and the host will stop audio. When the host play audio, the synth note will stop and the host will take over. To be efficient, the synth should be able to monitor and predict the source of trigger, meaning that it should listen to the host CPU audio engine and synchronize its timing on the host's audio engine. This is probably the most important part of the plugin. I mean, once a break has been detected in the host's CPU audio engine there is a good chance that the sound will not be triggered, so we need to solve this issue. Glitch Repetitions Another important part of the plugin is the fact that the synths should keep repeating a glitch just like Shattershot Lite. The synths work by fading into the next state (fading in a traditional synth would be the equivalent of a modulation coming down to 0 from 127). The new state can be calculated simply by subtracting the decay time from the preceding state. This is important because once the state has been calculated we can calculate the resulting decay time. By then all we need to do is trigger a note on MIDI out. The way to trigger a note on MIDI out is through a Pan and Volume action. This means that there is no explicit attack/release on the synthetic sound. So, basically we have the envelope handling (decay) done. The challenge now is to actually make the synth note. The calculation of the next state of the synth is all we really need to make the synth. To do that we want a simple deadband on the Pan and Volume action so that the synth note can start at maximum volume and reduce to a not yet detectable volume over a set amount of time (the sound should last until just before the point that the decay time is equal to 0). This is done by

### **What's New in the Pluggotic Shattersync?**

\* Runs in 32 bit (64 k is a dream) \* Runs in Windows 7 / XP \* Supports VST / AU / RTAS \* Allows to specify several BPMs \* Allows to specify multiple velocities \* Allows to specify multiple touches \* Allows to specify several volumes \* Allows to specify several modulations \* Allows to specify a pitch shift \* Does not have any unnecessary options (like -: it's a VST after all!) \* Allows to specify a sequence (alphabetical) \* Allows to support a projectID \* Supports up to 32 inputs \* Allows to divide the sequence into several sections \* Allows to configure the dividers in a more intelligent way (to get "regular sections") \* Supports quantize and normalize \* Allows to create one or several sections \* Allows to set an alignment to the project BPM \* Allows to limit the duration of the section \* Allows to set a threshold to the notes of the sequence \* Allows to set a gain \* Allows to set a pitch of the sequence \* Allows to set a tempo changeable volume \* Allows to set a volume non-changeable volume \* Allows to set a non changeable threshold volume \* Allows to create the "Quantize volume" effect \* Allows to set a distance to each note  $(A, C# Eb$  and  $F#$ ) \* Allows to set the use of the presets of a standard or not standard (custom) MIDI controller \* Allows to load presets (from the SoundFonts directory) \* Allows to save presets \* Allows to play the preset MIDI data \* Allows to select only one note or several notes (A, B, C#) \* Allows to enable/disable the "play for every event" \* Allows to enable/disable the automatic progression of the sequence \* Allows to simulate manual velocities \* Allows to play the preset MIDI data in real time \* Allows to toggle the lighting bar (by MIDI channel) \* Allows to display the midi data in real time \* Allows to set the MIDI note duration \* Allows to select the MIDI instrument (or the instrument of a MIDI effect) \* Allows to control the MIDI volume \* Allows to control the MIDI attack and release \* Allows to select the MIDI effect \* Allows to control the MIDI sustain \* Allows to disable note aftertouch \* Allows to display a level meter

# **System Requirements For Pluggotic Shattersync:**

PlayStation®4 system requirements may change once the game is released. Recommended: OS: Supported Windows® 10 64-bit (OS build 10.0.14393) Processor: Intel Core™ i5-4690 3.4GHz or AMD Ryzen™ 7 1700 3.0GHz or equivalent Memory: 8 GB RAM Graphics: NVIDIA® GeForce GTX 660 or AMD Radeon™ R9 270 DirectX®: DirectX® 12 API Hard Drive: 50 GB available space Additional Notes: Run-of

[https://petersmanjak.com/wp-content/uploads/2022/06/AutoClicker\\_Crack\\_\\_With\\_Key.pdf](https://petersmanjak.com/wp-content/uploads/2022/06/AutoClicker_Crack__With_Key.pdf)

[http://www.sangaras.com/wp-content/uploads/2022/06/XM\\_Online\\_Radio\\_Crack\\_\\_\\_Free\\_3264bit.pdf](http://www.sangaras.com/wp-content/uploads/2022/06/XM_Online_Radio_Crack___Free_3264bit.pdf)

<https://ourlittlelab.com/goldtimer-crack-download-updated-2022/>

[https://baskibu.com/wp-content/uploads/2022/06/Cigati\\_OLM\\_To\\_PST\\_Converter\\_.pdf](https://baskibu.com/wp-content/uploads/2022/06/Cigati_OLM_To_PST_Converter_.pdf)

<https://swisshtechnologies.com/xml-to-text-converter-software-free-2022/>

<https://prabhatevents.com/audio-amplifier-free-crack-torrent-free-april-2022/>

[https://kaalama.org/upload/files/2022/06/wZEJ5UeE4Nao2yAWRnDt\\_08\\_9c1c24c04f14d008d26a4b3685edf7aa\\_file.pdf](https://kaalama.org/upload/files/2022/06/wZEJ5UeE4Nao2yAWRnDt_08_9c1c24c04f14d008d26a4b3685edf7aa_file.pdf)

[http://hajjumrahconsultant.com/wp-content/uploads/2022/06/Kostopoulos\\_Brightness\\_Control.pdf](http://hajjumrahconsultant.com/wp-content/uploads/2022/06/Kostopoulos_Brightness_Control.pdf)

[http://dealskingdom.com/wp-content/uploads/2022/06/Homeschool\\_Buddy\\_\\_Crack\\_\\_\\_Free\\_X64.pdf](http://dealskingdom.com/wp-content/uploads/2022/06/Homeschool_Buddy__Crack___Free_X64.pdf)

<http://moonreaderman.com/springs-autologon-crack-keygen-full-version-free-download-3264bit/>

<https://www.hoursmap.com/wp-content/uploads/2022/06/kenwyan.pdf>

<https://www.plori-sifnos.gr/wp-content/uploads/2022/06/hestwill.pdf>

[http://www.lacalleloiza.com/wp-content/uploads/2022/06/Aoao\\_Photo\\_Editor\\_\\_Crack\\_\\_Download\\_PCWindows\\_2022.pdf](http://www.lacalleloiza.com/wp-content/uploads/2022/06/Aoao_Photo_Editor__Crack__Download_PCWindows_2022.pdf) <https://eldragocophta.wixsite.com/netclemonthpa/post/internet-download-accelerator-download-32-64bit>

<http://www.bayislistings.com/usabilityexpo-5-9-1-7-crack/>

<https://www.apnarajya.com/clickok-crack-product-key-april-2022/>

[https://7smabu2.s3.amazonaws.com/upload/files/2022/06/BE6VERDu18OJkNDv6ynX\\_08\\_0f189b3baef3aa7f90b4226d0299fe](https://7smabu2.s3.amazonaws.com/upload/files/2022/06/BE6VERDu18OJkNDv6ynX_08_0f189b3baef3aa7f90b4226d0299feb8_file.pdf) [b8\\_file.pdf](https://7smabu2.s3.amazonaws.com/upload/files/2022/06/BE6VERDu18OJkNDv6ynX_08_0f189b3baef3aa7f90b4226d0299feb8_file.pdf)

<https://silkfromvietnam.com/podcaster-crack-pc-windows-2022-latest/>

[http://www.readbutneverred.com/wp-content/uploads/2022/06/Insert\\_iTunes\\_Currently\\_Playing\\_Plugin.pdf](http://www.readbutneverred.com/wp-content/uploads/2022/06/Insert_iTunes_Currently_Playing_Plugin.pdf)

[https://www.bridgeextra.com/wp-content/uploads/2022/06/Label\\_Designer\\_Plus\\_DELUXE.pdf](https://www.bridgeextra.com/wp-content/uploads/2022/06/Label_Designer_Plus_DELUXE.pdf)